# Excellon Import from Eagle to CamBam in millimeters

### 1 - Under Eagle

1.1 – Add into eagle.def file the following section to create an Excellon Metric configuration and save file.

```
[EXCELLON_METRIC]
Type = DrillStation
Long = "Excellon drill station (metric units)"
Init = "%% \nM48 \nM71\n"Reset = ^{\prime\prime}M30\n^{\prime\prime}ResX = 25400ResY = 25400; Rack = ""
DrillSize = "%s C%0.2f\n" ; (Tool code, tool size)
AutoDrill = "T%02d" ; (Tool number)
FirstDrill = 1
BeginData = "%%\n"
Units = mm
Decimals = 2
Select = \%s\n"; (Drill code)
Drill = "X%1.0fY%1.0f\n" ; (x, y)
Info = "Drill File Info:\langle n'' \rangle "\n"\
          " Data Mode : Absolute\n"\
          " Units : 1/100 mm\n"\
          "\n"
```
1.2 - Launch CAM processor : File -> Cam Processor or following icon

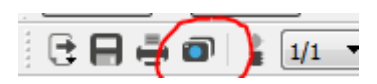

#### 1.3 - Create **Drill** configuration

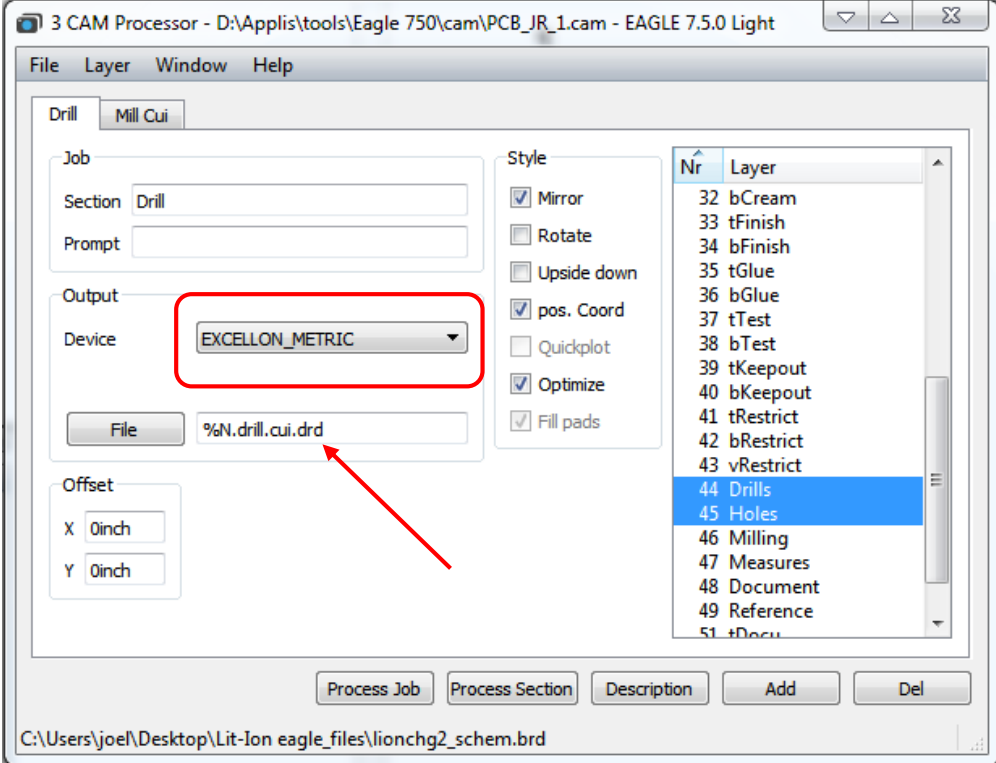

## 1.4 - Create **Mill** Configuration

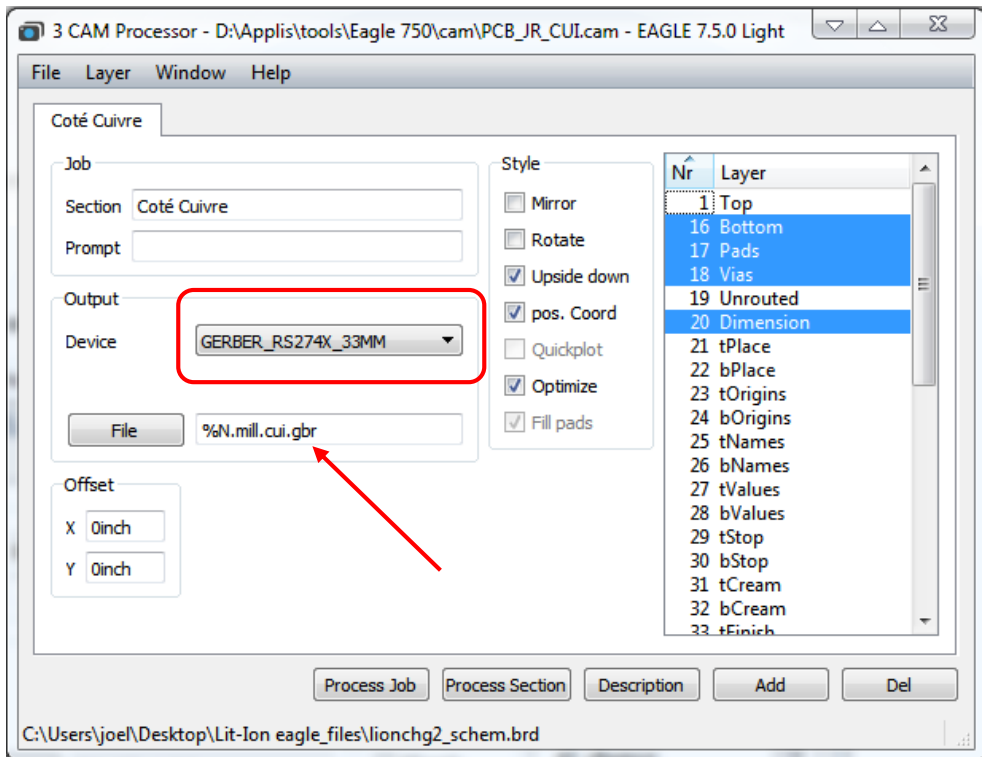

I'm only showing here Drill and Mill from copper side. Duplicate copper side for component side (if you have a double face PCB). Don't forget to select appropriate layers !!

File extensions are important for next steps.

1.5 - Save the file created (File -> Save as) and put your own file name. This file will be used for future PCBs. In the following example, I created PCB\_JR\_Gerber\_Excellon\_mm\_ok.com.

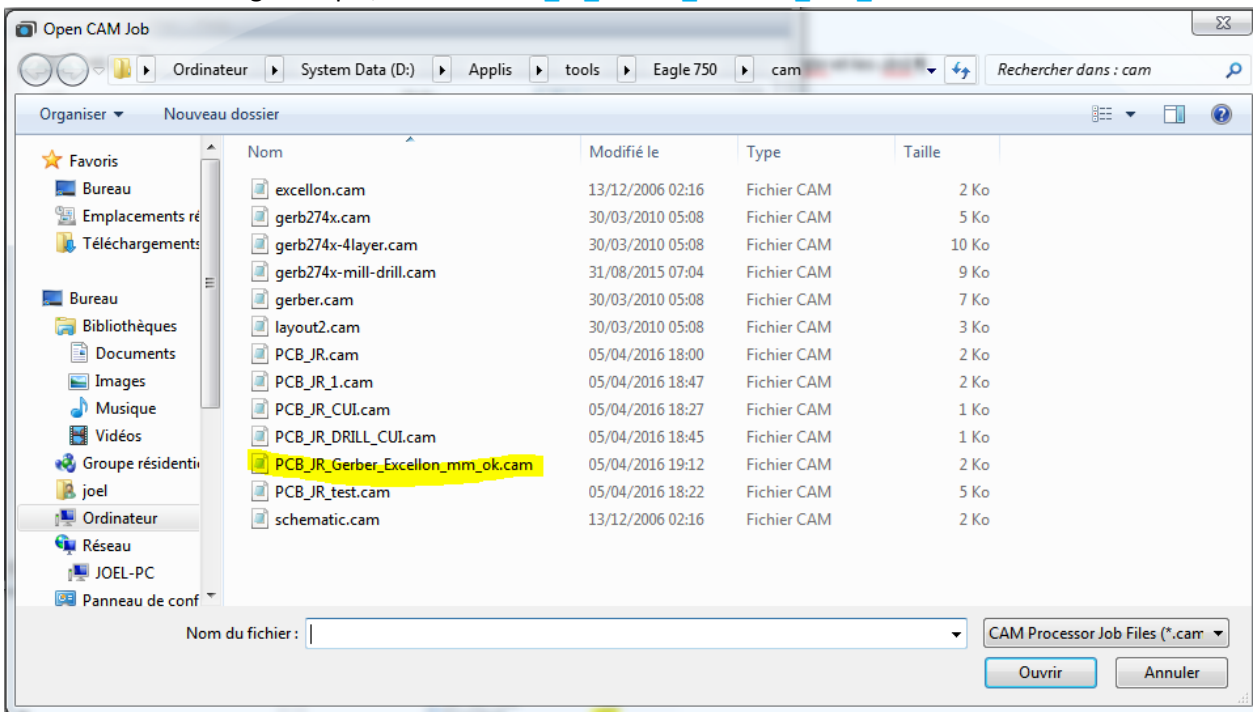

## 1.6 - Process Job.

4 files are created. 2 are of interest to us for CamBam import : .gbr and .drd.

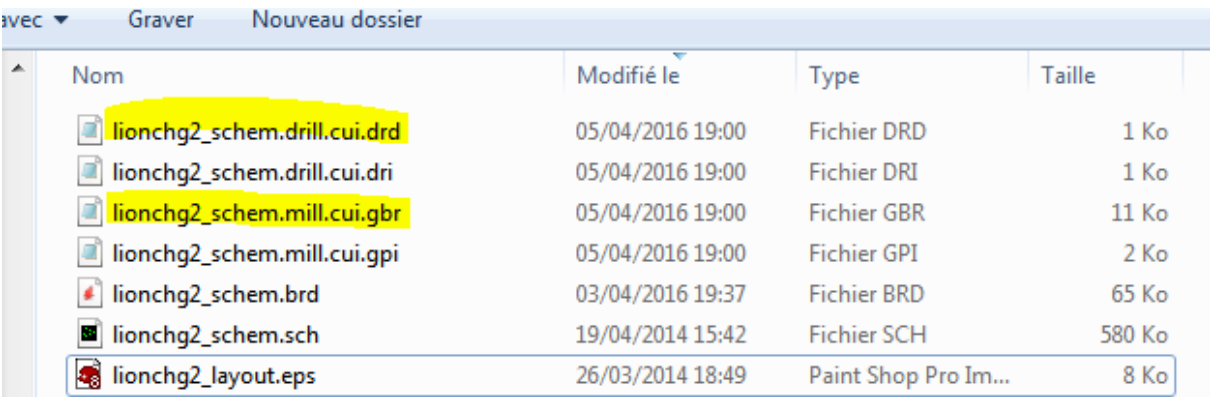

2 – In CamBam

2.1 – Open 2 instances of CamBam

2.2 - Configure the Excellon Import plug in in both cases. Plugins Menu -> ExcellonIO Config

Excellon Configuration is shown below for the Excellon Metric shown in 1.1

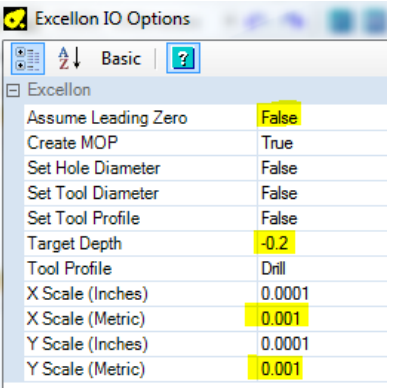

2.3 - Import the Drill file (Excellon) in first CamBam instance. Select correct .drd extension (there are 2).

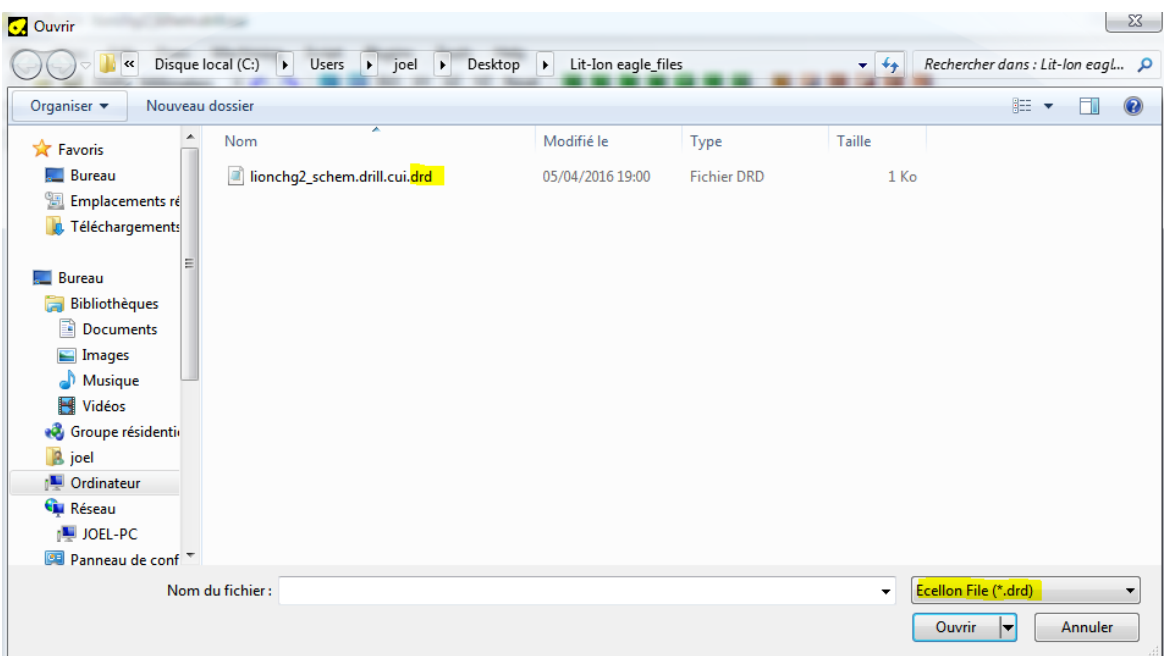

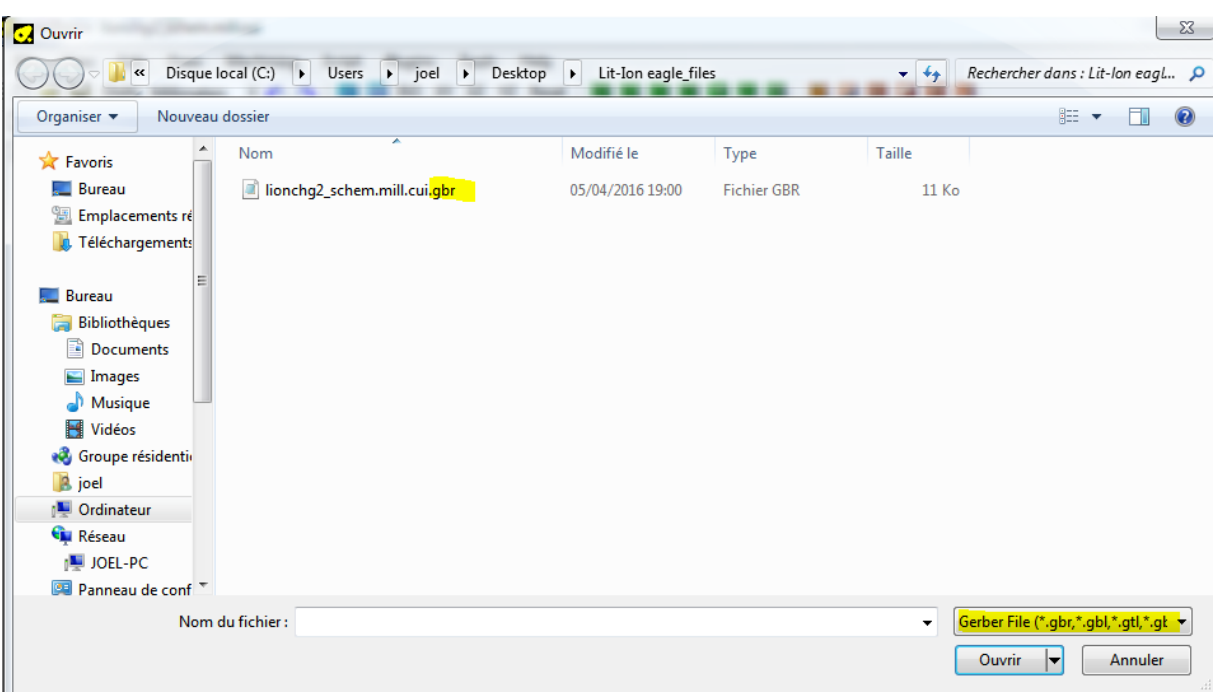

2.4 - Import the Mill file (Gerber) in the second instance of CamBam

2.5 - Cut & paste layer from one instance to the second instance of CamBam to have both mill and drill in the same file.

2.6 - Check if mill and drill are aligned. Optimise milling and drilling in Cambam, as usual.

2.7 – save the file…

2.8 – Nice milling and drilling of your PCB.

Joel – Avril 2016